## How to add a photo on the thinglink?

1. You have to upload your photo in materials on the Twinspace.

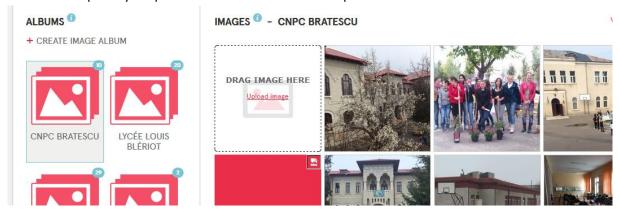

2. You have to open the photo and right click and copy the address of the photo

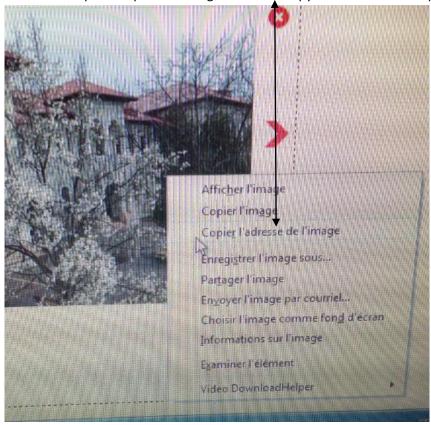

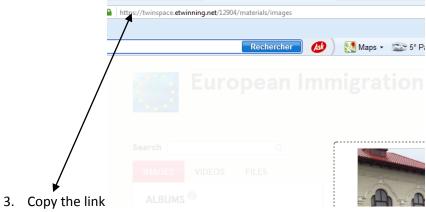

4. Go to the page "Discovering our schools" and click on "Edit"

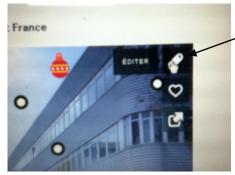

5. Copy the link here choose your icon

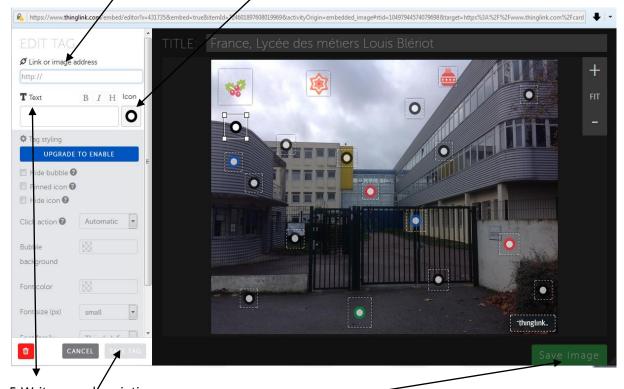

5. Write your description

6. Save here and here 🛧

7. Refresh your screen to see your tag